## **HƯỚNG DẪN SỬ DỤNG LUẬN VĂN ĐIỆN TỬ**

## **Sử dụng luận văn điện tử (sau đại học) thuộc hệ thống thư viện trường, Bạn đọc thực hiện**:

**Bước 1**: Truy cập địa chỉ: [https://lrc.ctu.edu.vn](https://lrc.ctu.edu.vn/)

**Bước 2**: Tại "**Tìm tài liệu trong thư viện**" nhập từ khóa vào ô tìm kiếm

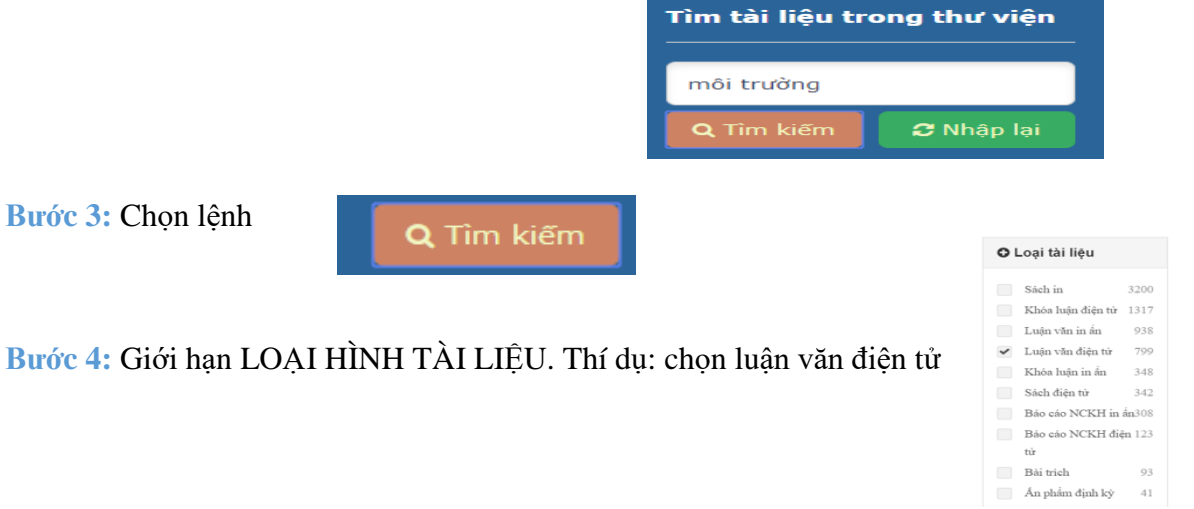

**Bước 5**: Chọn **đăng nhập** (Sử dụng tài khoản đăng nhập quản lý giảng dạy, học tập. Mã số: HS, SV, HV, CB-VC) Đăng nhập

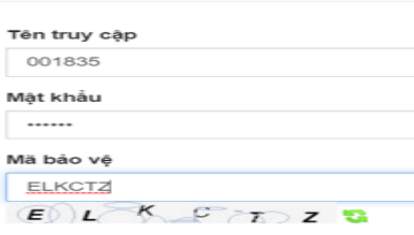

Bước 6: Chon tên tài liệu. Thí du:

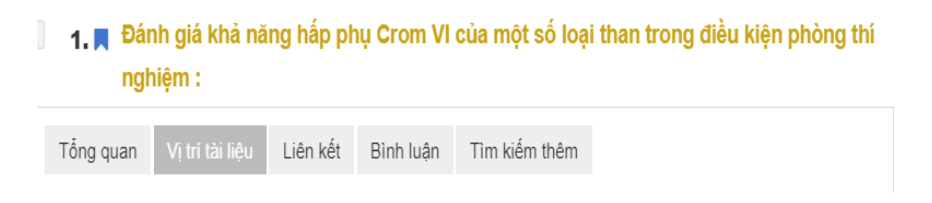

Bước 7: Chon xem toàn văn/ xem preview

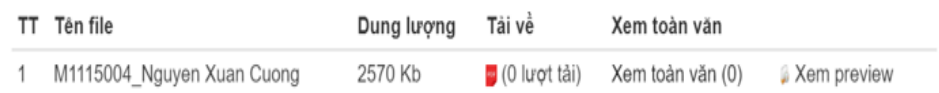

## **Chú ý: Tài liệu đọc trực tuyến, bạn đọc không thực hiện lưu dữ liệu**